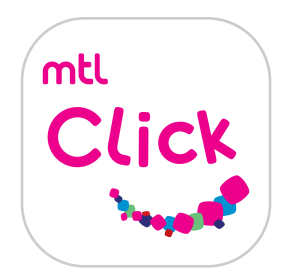

## สมัครบริการหักค่าเบี้ยประกันต่ออายุ ผ่านบัญชีเงินฝากอัตโนมัติ

## คลิกลิงค์เพื่อดาวน์โหลด: [https://mtlclick.muangthai.co.th/split/](https://mtlclick.muangthai.co.th/split/DownloadAppMtlClick/index.html) [DownloadAppMtlClick/index.html](https://mtlclick.muangthai.co.th/split/DownloadAppMtlClick/index.html)

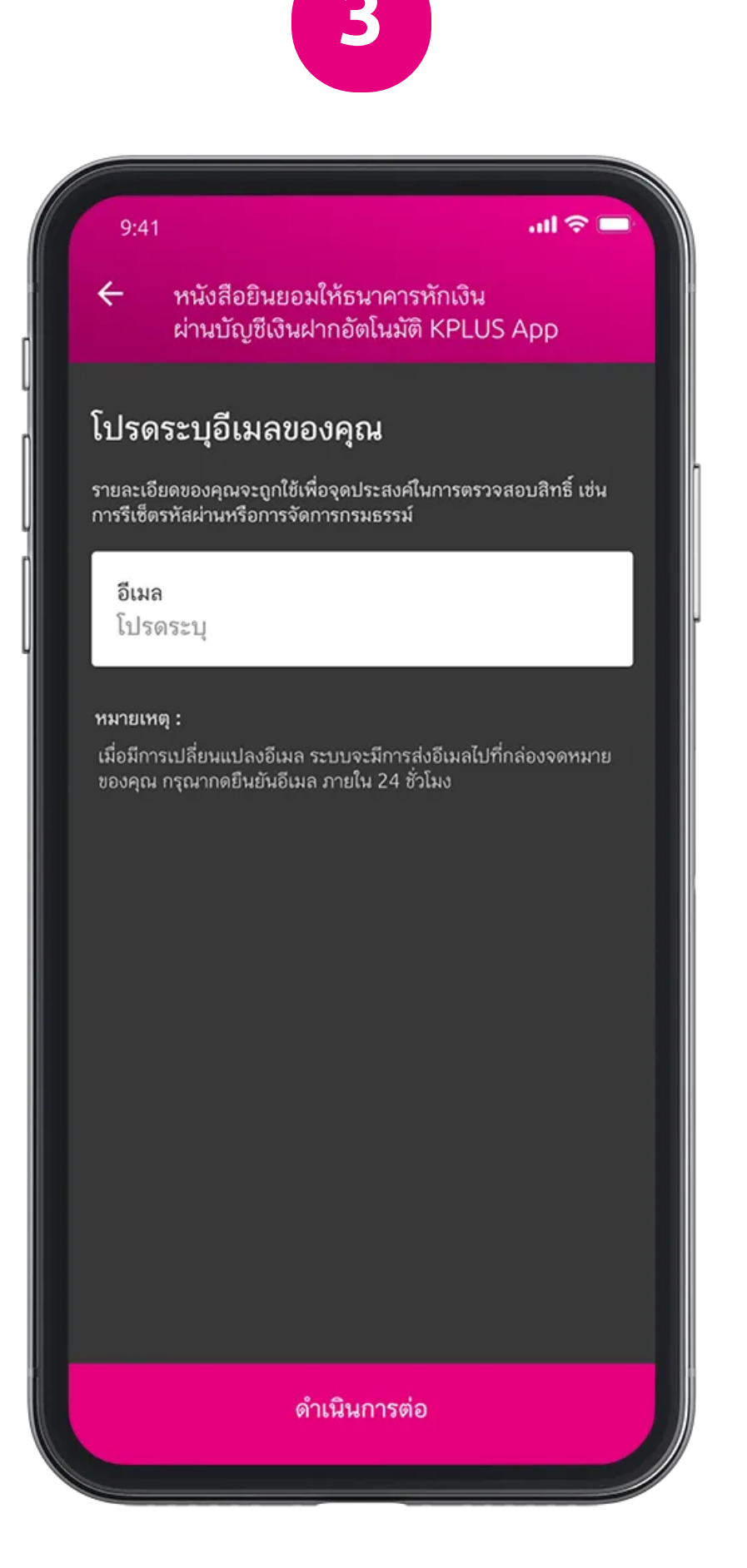

 $m \approx 1$  $\leftarrow$  หนังสือยินยอมให้ธนาคารหักเงิน ผ่านบัญชีเงินฝากอัตโนมัติ KPLUS App ข้อกำหนดและเงื่อนไข 1. หากปรากฏในภายหลังว่าจำนวนเงินที่บริษัทแจ้งแก่ธนาคาร นั้นไม่ถูกต้องขั้าพเจ้าตกลงที่จะดำเนินการเรียกร้องเงินจำนวน ดังกล่าวจากบริษัทโดยตรง และขอสละสิทธิ์ที่จะเรียกร้อง หรือฟ้องร้องให้ธนาคารรับผิดชอบในความเสียหายใดๆที่เกิด ์ขึ้นจากเหตุดังกล่าว<br>2. หนังสือฉบับนี้ให้มีผลใช้บังคับกับการเปลี่ยนแปลงเลขที่ บัญชีเงินฝากที่อาจเกิดขึ้นในอนาคต สำหรับการชำระค่าเบี้ย ประกันภัยตามใบคำขอเอาประกันชีวิต / กรมธรรม์ประกันภัยข้างต้น ตามจำนวนเงิน และ วัน เดือน ปี ที่ธนาคาร ได้รับแจ้งจากบริษัท าธนาคาร เตรบแจงจากบรษท<br>3. การยินยอมให้หักเงินจากบัญชีเงินฝากข้างต้น ให้มีผลบังคับ<br>ใช้ทันที นับแต่วันทำหนังสือนี้เป็นต้นไป และให้คงมีผลบังคับ<br>ใช้ต่อไปจนกว่าธนาคารจะได้บอกเลิกการใช้บัญชีเงินฝาก หรือ<br>ข้าพเจ้าจะได้แจ้งยกเลิกเ บริษัททราบล่วงหน้าอย่างน้อย 2 เดือน ระช้าพเจ้าตกลงให้บริษัทคืนเงินจำนวนดังกล่าวเข้าบัญชีเงินฝาก ้วะอาห์เจ พี่ที่เลือกมารายานี้ และจากรอื่นที่เห็นว่าเหมาะสมให้กับผู้ ผู้เอาประกันภัยนี้ไม่มีผลให้ข้าพเจ้าเป็นผู้มีสิทธิและใช้สิทธิ ้<br>ในกรมธรรม์และไม่มีสิทธิในการรับเงินผลประโยชน์ใดตาม ้<br>เงื่อนไขของกรมธรรม์ทั้งสิ้นสิทธิดังกล่าวยังคงเป็นของผู้เอา ี ประกันภัย หรือผู้รับประโยชน์ตามกรมธรรม์เท่านั้น<br>6. ในกรณีที่เป็นผลิตภัณฑ์ประกันชีวิตควบการลงทุน ้ง. เมาวันที่เป็นผลพันนายวะกินช่วงศาวบกวลงกุน<br>หากไม่สามารถหักเงินจากบัญชีเงินฝากเพื่อชำระค่าเบี้ย<br>ประกันภัยงวดต่ออายุในวันที่ครบกำหนดชำระได้<br>ข้าพเจ้ายินยอมให้ดำเนินการหักเงินจากบัญชีเงินฝากเพื่อชำระ ค่าเบี้ยประกันภัย ในอีก 15 วัน และ 30 วัน ต่อไปตามลำดับนับแต่วันครบกำหนดชำระค่าเบี้ยประกันภัย ฉันยินยอม 4. ข้อกำหนดและเงื่อนไข

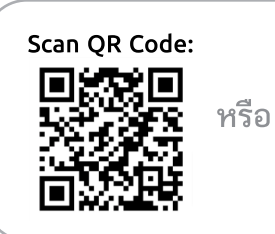

3. ระบุอีเมลเพื่อตรวจสอบสิทธิ์ / ระบบจะส่งอีเมลไปยังที่อยู่อีเมล ที่ระบุ เปิดอีเมลและกดยืนยันอีเมล เพื่อเป็นการยืนยันตัวตน

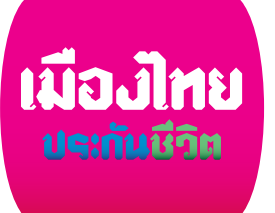

เป็นไปตามแบบฟอร์มหนังสือ ยินยอมให้ธนาคารหักเงินผ่านบัญชีเงินฝา กอัตโนมัติ

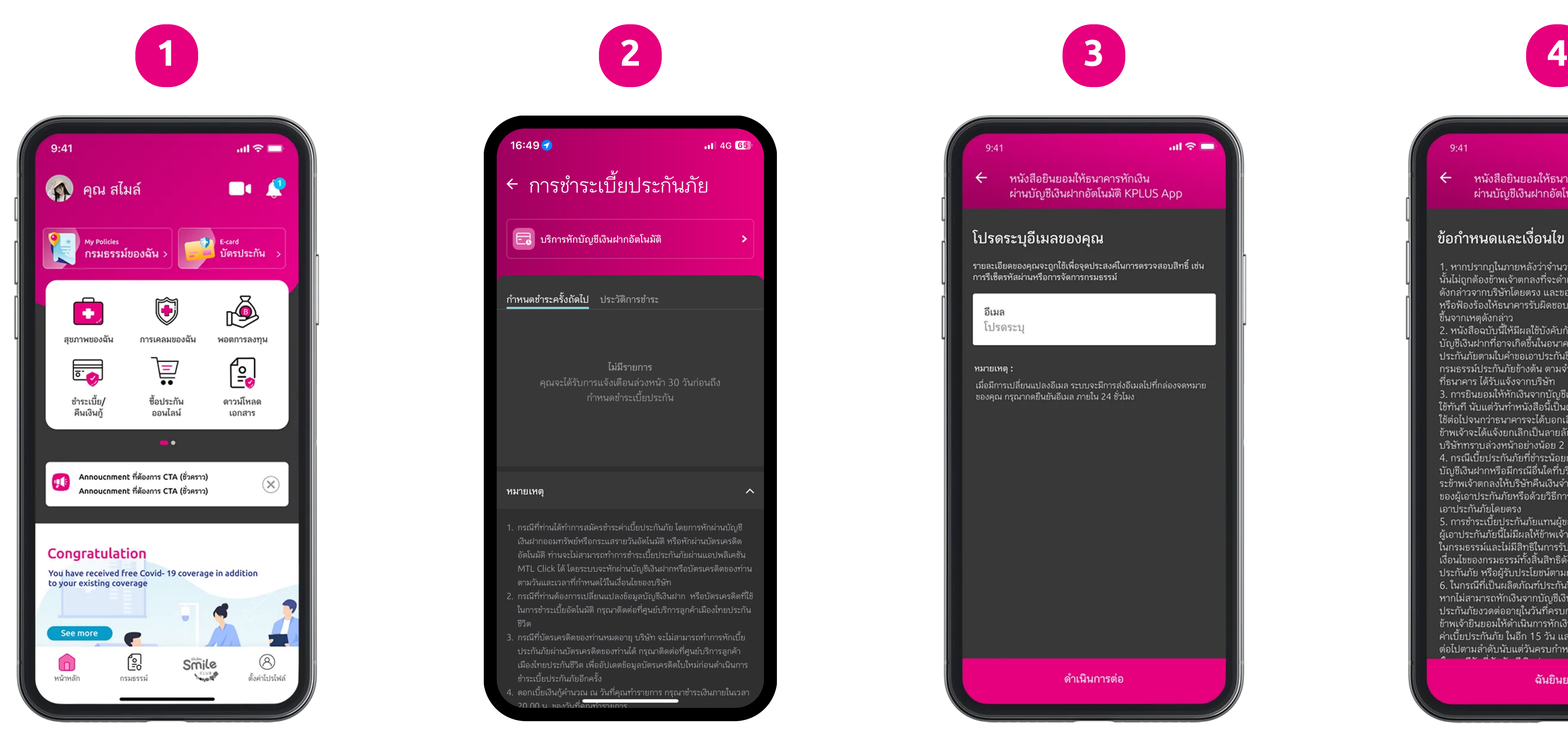

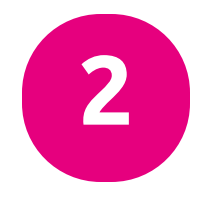

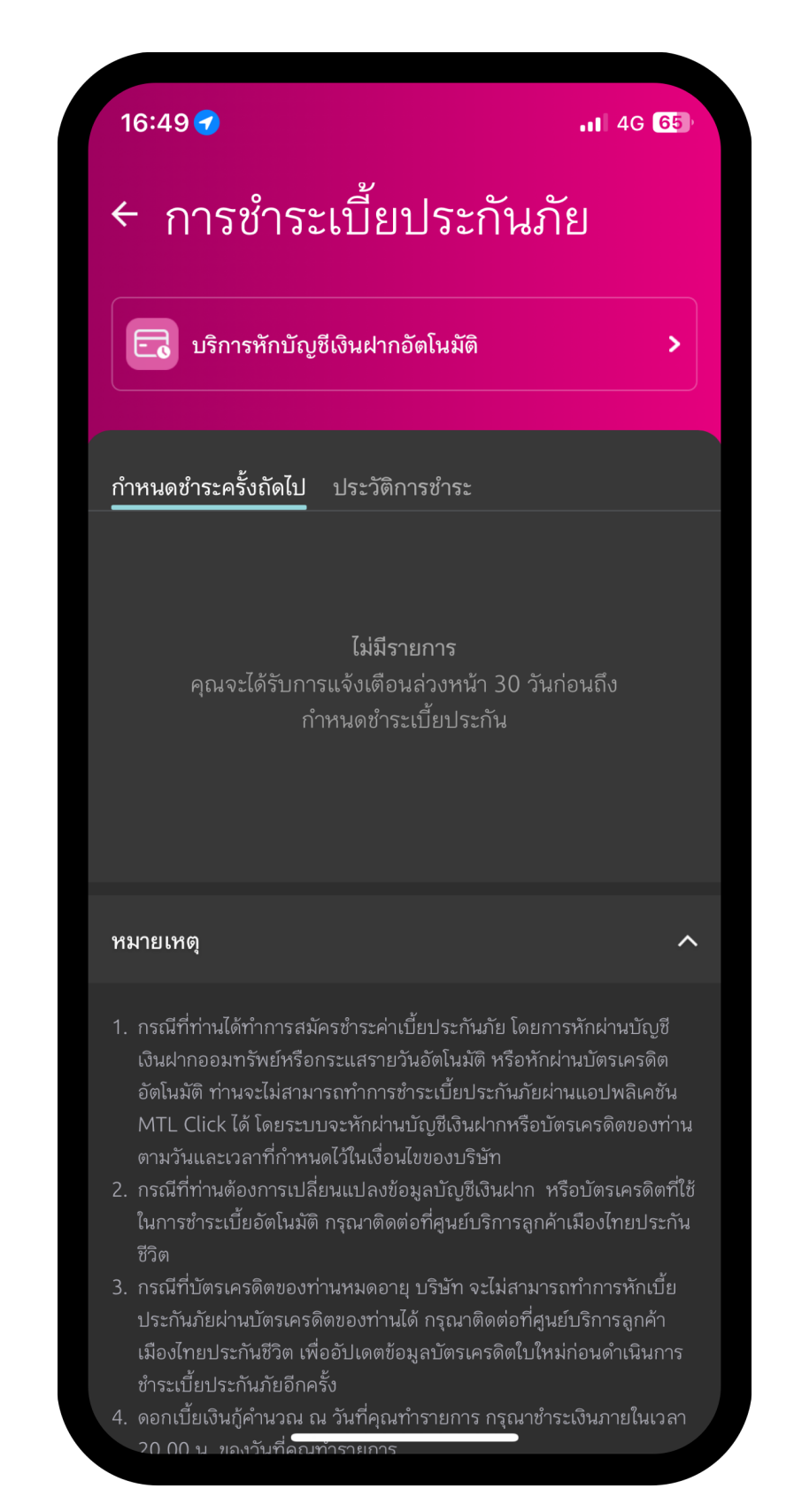

1. เข้าเมนูการชำระเบี้ย 2. เลือกบริการหักบัญชีเงินฝากอัตโนมัติ

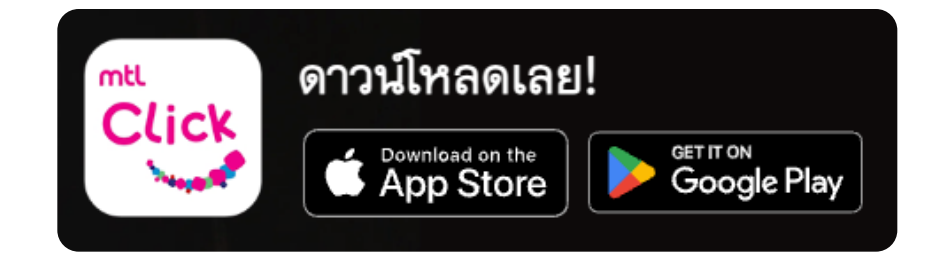

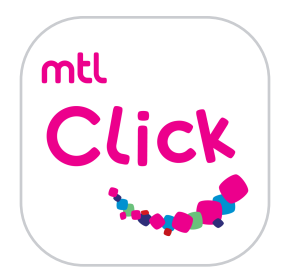

## สมัครบริการหักค่าเบี้ยประกันต่ออายุ ผ่านบัญชีเงินฝากอัตโนมัติ

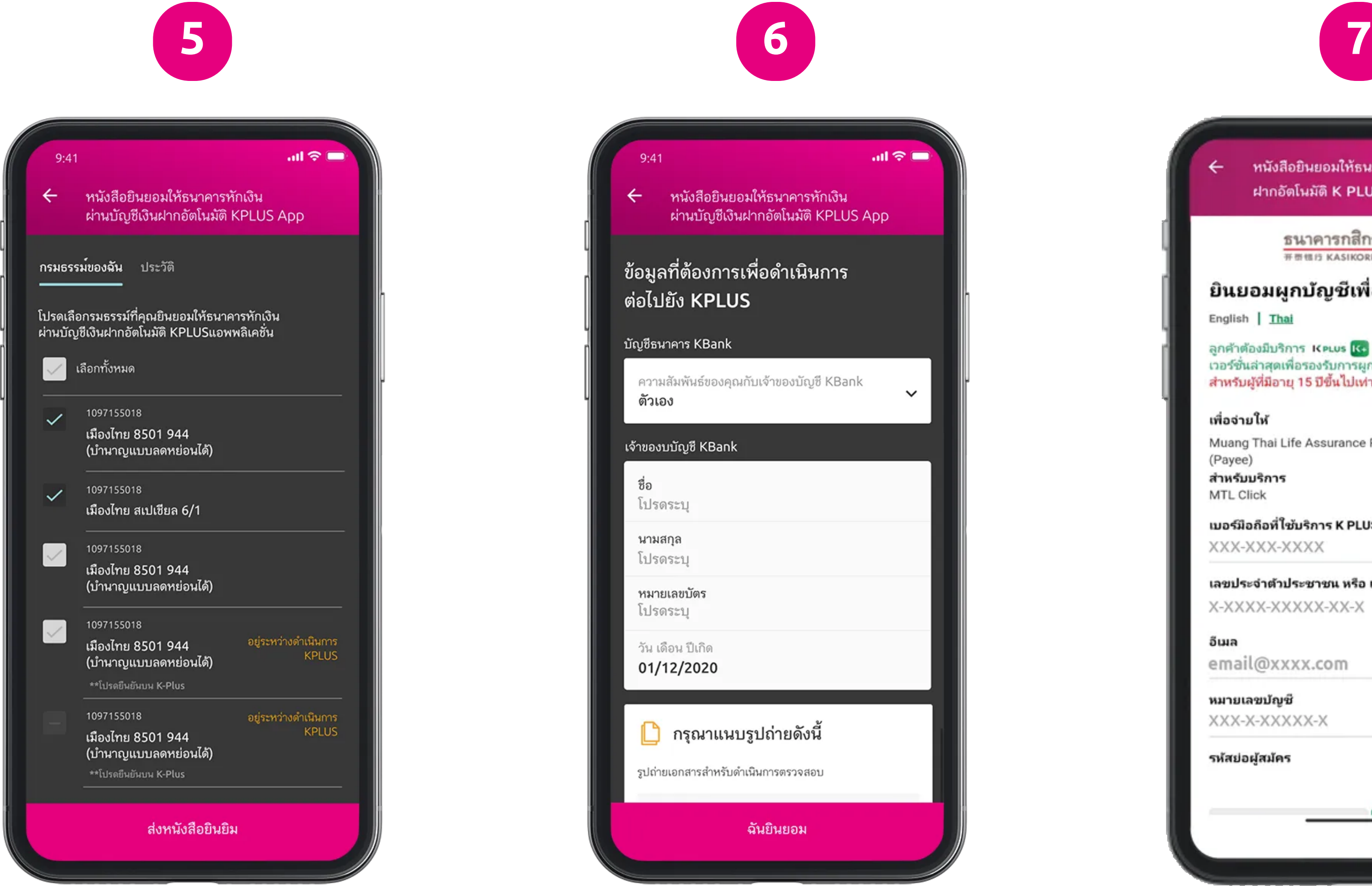

คลิกลิงค์เพื่อดาวน์โหลด: [https://mtlclick.muangthai.co.th/split/](https://mtlclick.muangthai.co.th/split/DownloadAppMtlClick/index.html) [DownloadAppMtlClick/index.html](https://mtlclick.muangthai.co.th/split/DownloadAppMtlClick/index.html)

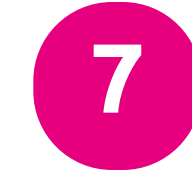

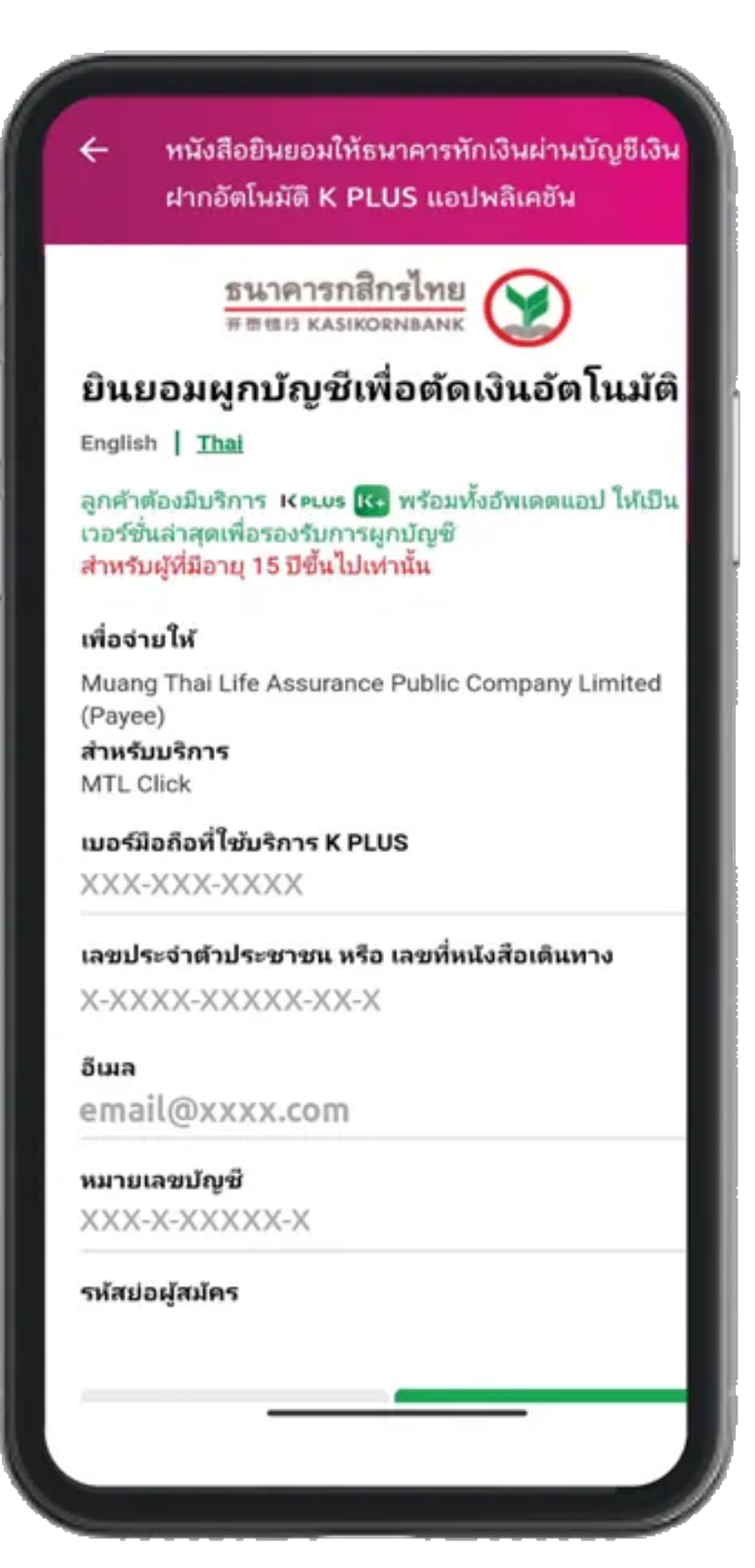

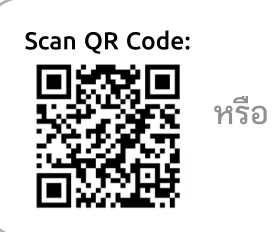

5. เลือกกรมธรรม์ ที่ต้องการสมัครหักเงิน ผ่านบัญชีเงินฝากอัตโนมัติ (เลือกมากกว่า 1 กรมธรรม์ได้)

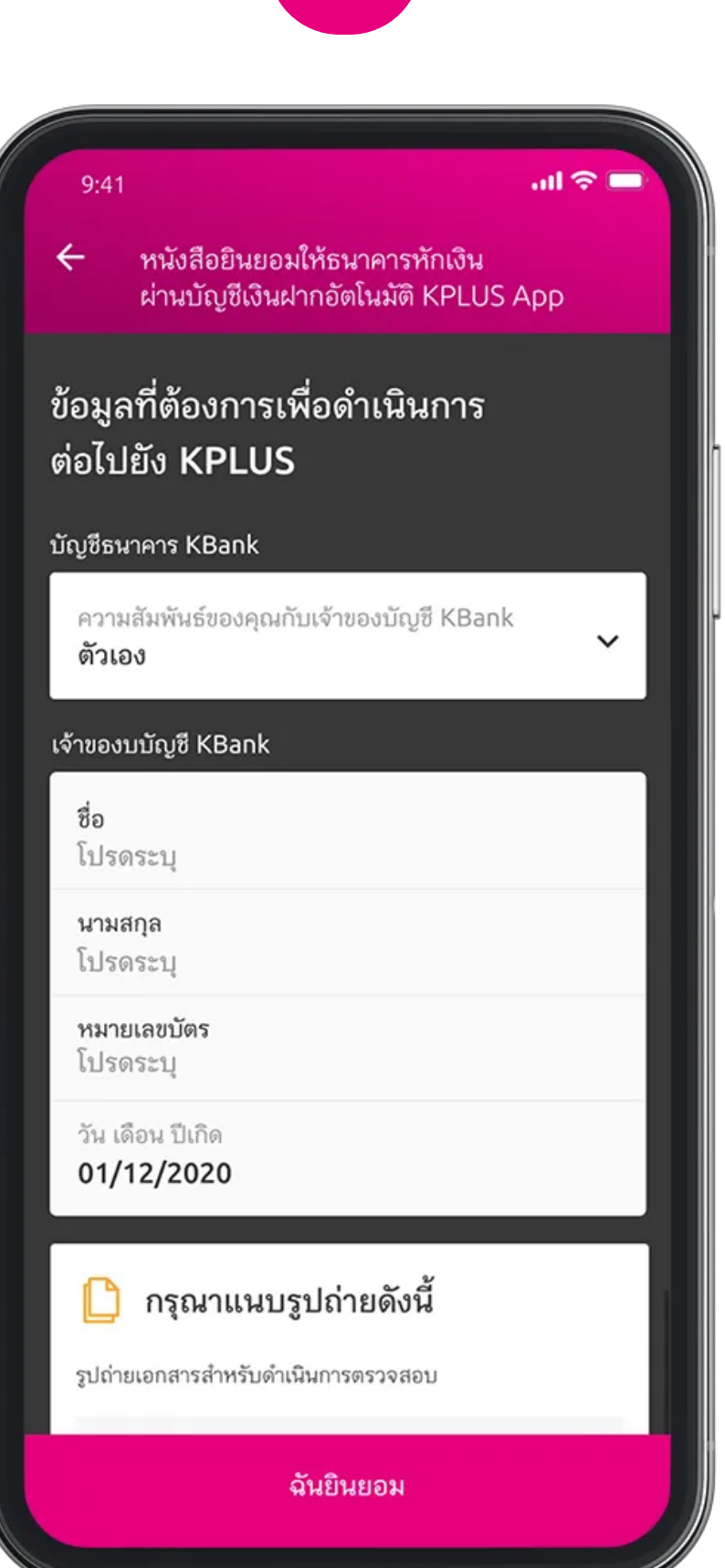

8. กด "อนุญาต" ให้เข้าถึง App.K PLUS เพื่อยินยอมให้ ผกบัญชีเพื่อตัดเงินอัตโนมัติ

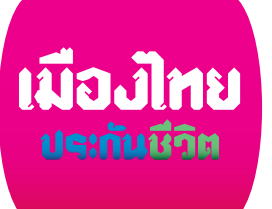

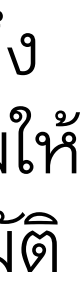

6. กรอกข้อมลรายละเอียด เจ้าของบัญชีเพ่ือใช้ในการสมัคร (กรณีไม่ใช่บัญชีของผู้ขอเอาประกันเอง จะต้องเลือกความสัมพันธ์ของเจ้าของบัญชี และต้องแนบบัตรประชาชน)

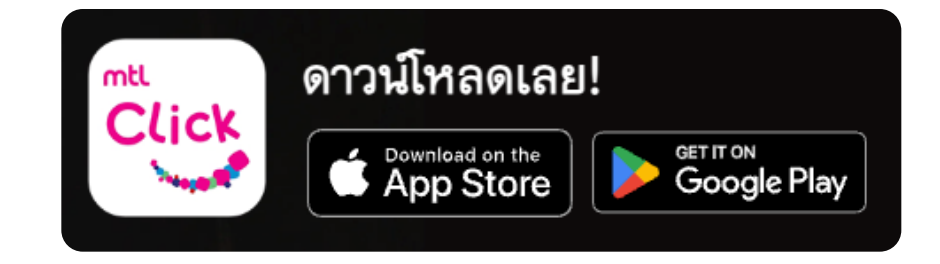

7. กรอกข้อมลเจ้าของบัญชีที่ใช้ในการ สมัครการยินยอมผกบัญชีเพ่ือตัดเงินอัตโ นมัติ ได้แก่ เบอร์มือถือท่ีใช้บริการ K PLUS และหมายเลขบัญชี

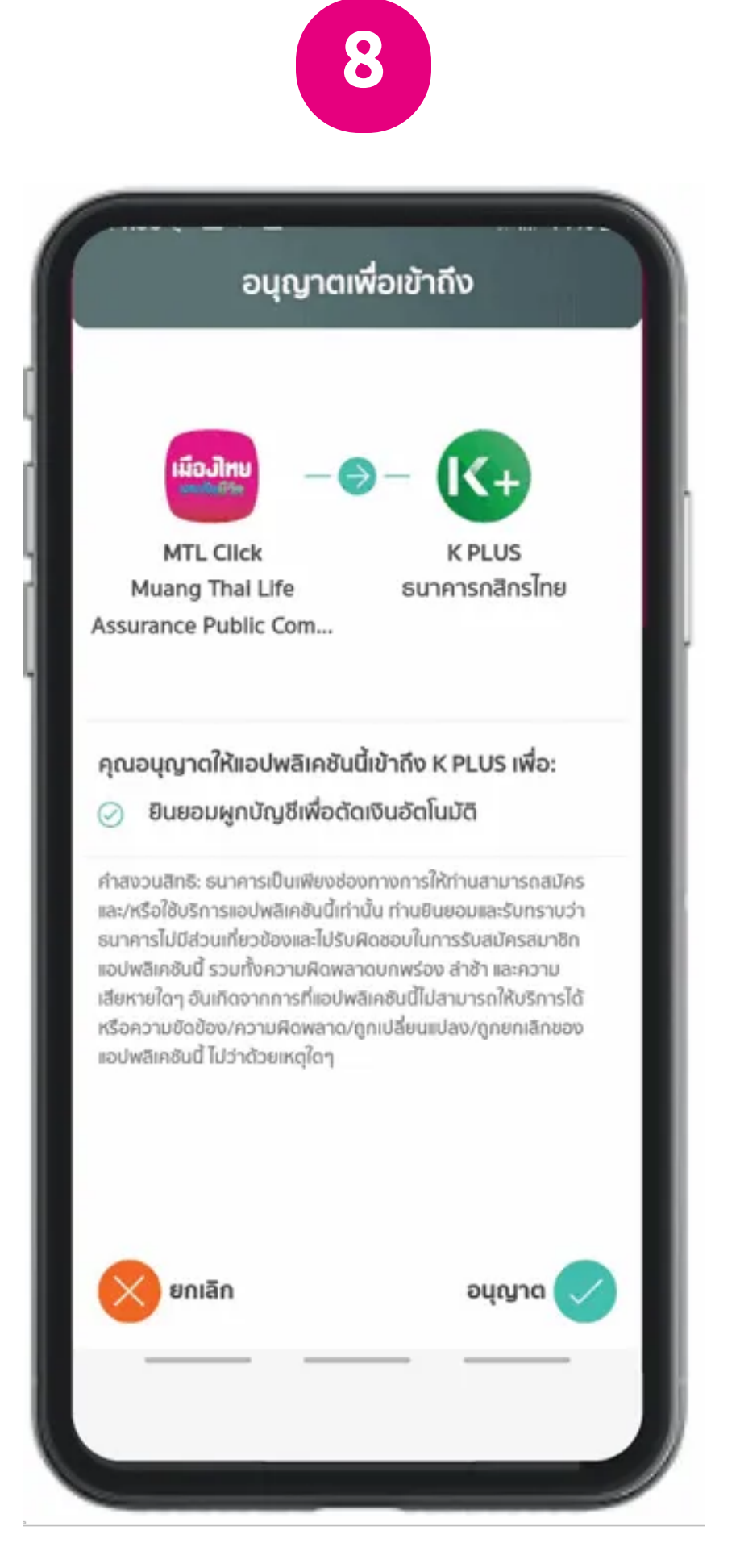

## สมัครบริการหักค่าเบี้ยประกันต่ออายุ ผ่านบัญชีเงินฝากอัตโนมัติ

mtl<br>Click<br>Notes

9. เมื่อยืนยันการสมัครแล้ว หน้า จอ App K PLUS แสดงผลการ ยินยอมให้หักบัญชีอัตโนมัติเรียบร้อย

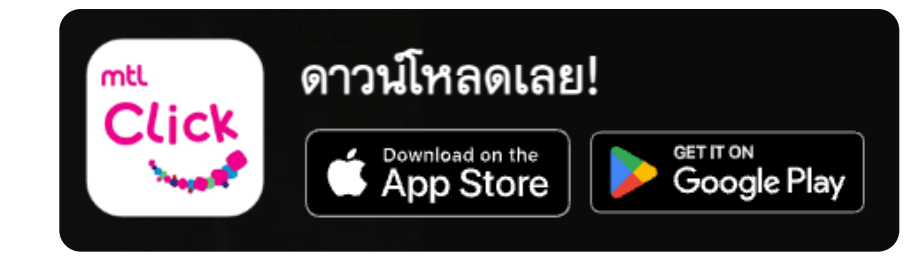

หรือ [https://mtlclick.muangthai.co.th/split/](https://mtlclick.muangthai.co.th/split/DownloadAppMtlClick/index.html) [DownloadAppMtlClick/index.html](https://mtlclick.muangthai.co.th/split/DownloadAppMtlClick/index.html)

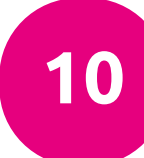

หนังสือยินยอมให้ธนาคารหักเงินผ่าน  $\leftarrow$ บัญชีเงินฝากอัตโนมัติ K PLUS แอพพลิ เคชั่น ประวัติ กรมธรรม์ของฉัน วันที่ยื่น: 24/01/2021  $\hat{\phantom{a}}$ เวลา: 11:55:56 Transaction number: XXXXXXXXXXXX ่ เมืองไทย สมาร์ท โพรเทคชั่น <mark>อยู่ระ</mark>หว่างดำเนิน การ KPLUS 99/20 ชนิดไม่มีเงินปันผล ธนาคารกสิกรไทยจำกัด (มหาชน) ชื่อธนาคาร ซื้อบัญชี ทมายเลขอ้างอิง \*\*โปรดยืนยันบน K-Plus

10. ตรวจสอบสถานะ การดbำเนินการสมัครได้ ใน เมน ู"ประวัติ" บน App. MTL Click

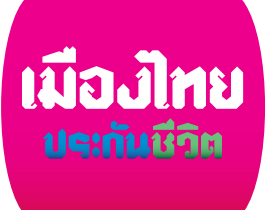

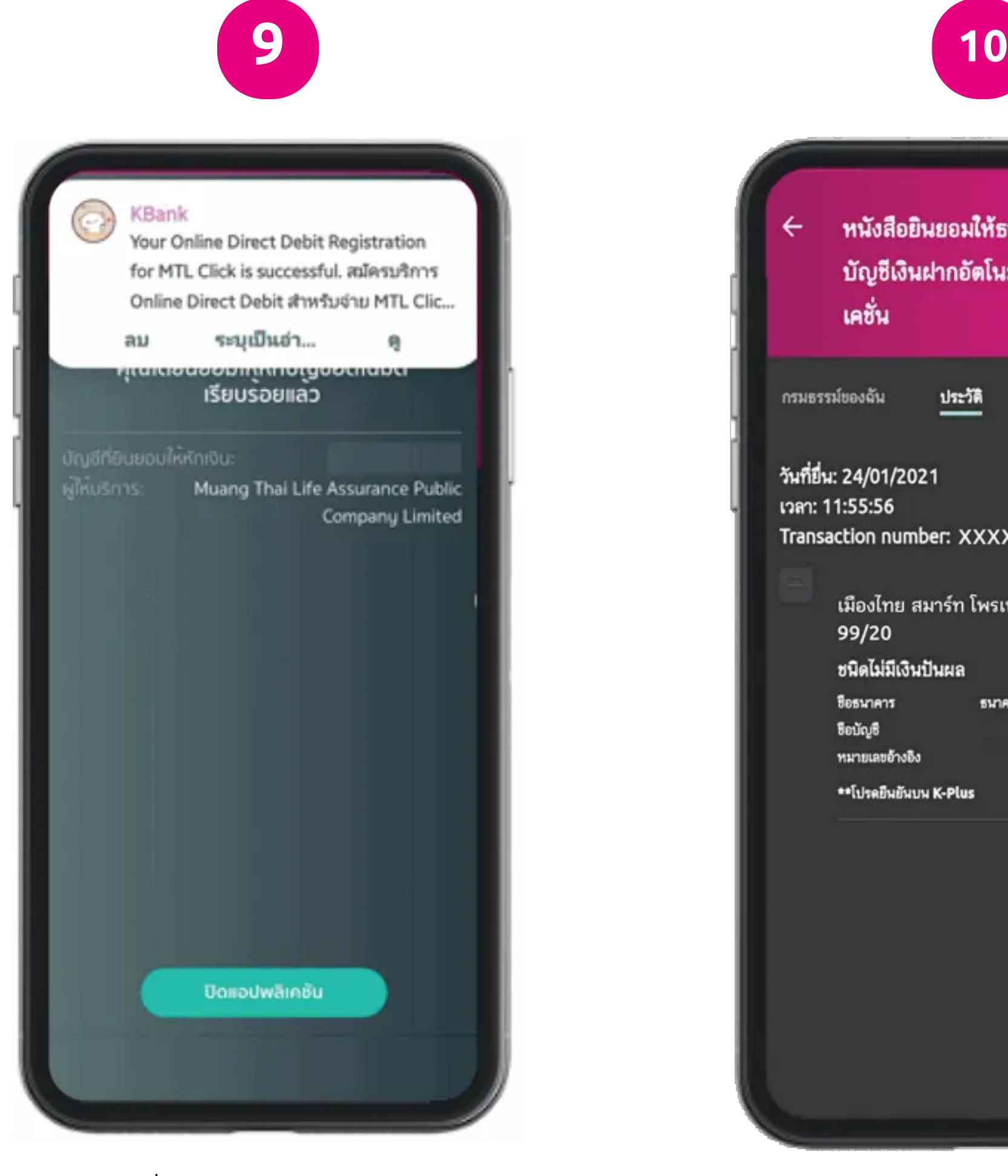

คลิกลิงค์เพื่อดาวน์โหลด:

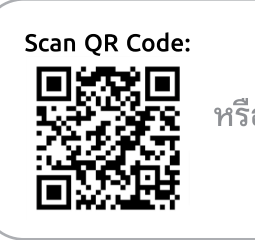